#### **日本天文学会2023年秋季年会 ASJ 2023 Autumn Annual Meeting slackの使い方**

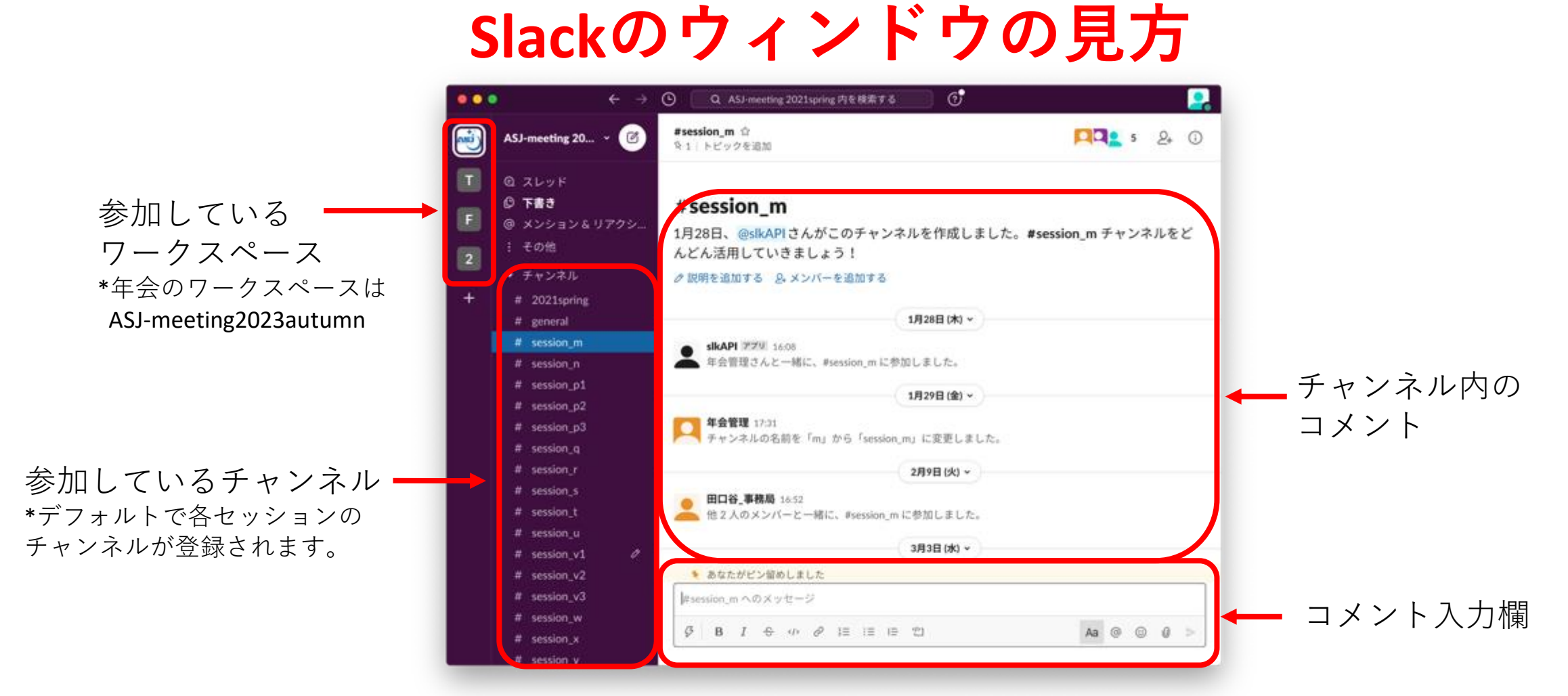

より詳細な内容は以下のページでご確認ください。

<https://slack.com/intl/ja-jp/resources/using-slack/your-quick-start-guide-to-slack> <https://slack.com/intl/ja-jp/help/categories/200111606>

### **日本天文学会2023年秋季年会 ASJ 2023 Autumn Annual Meeting slackの使い方 質問の仕方 プロフィールの変更の仕方**

1. 右上のアイコンをクリック

2. プロフィールを編集を選択

プロフィールはワークスペースごとに独立に 設定されます。

年会のワークスペースでプロフィールを変更 しても他のワークスペースでのプロフィールに は影響しません。年会のワークスペース内での み使用されます。

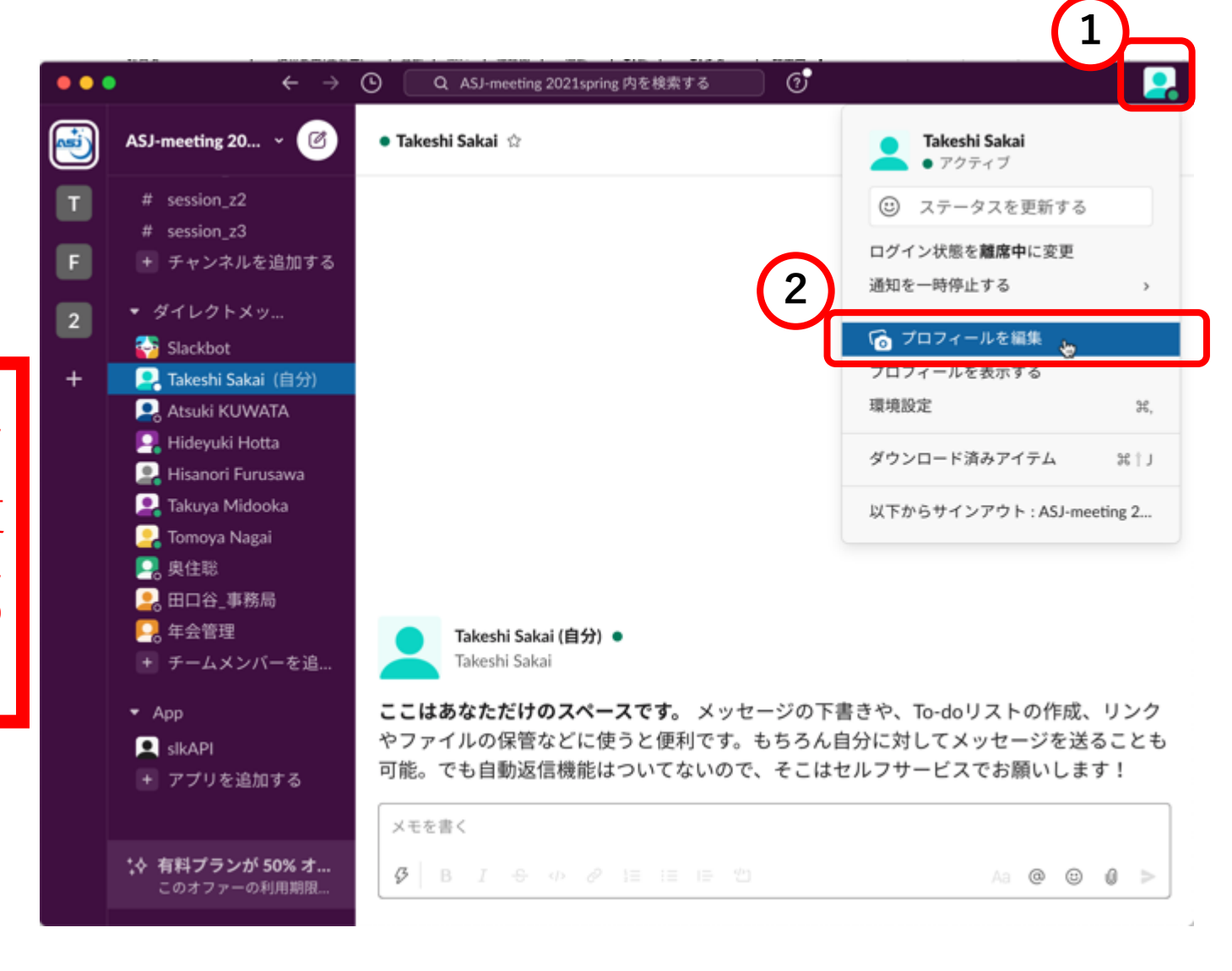

#### **日本天文学会2023年秋季年会 ASJ 2023 Autumn Annual Meeting**

#### **slackの使い方 プロフィールの変更の仕方 質問の仕方 以下のように設定してください。**

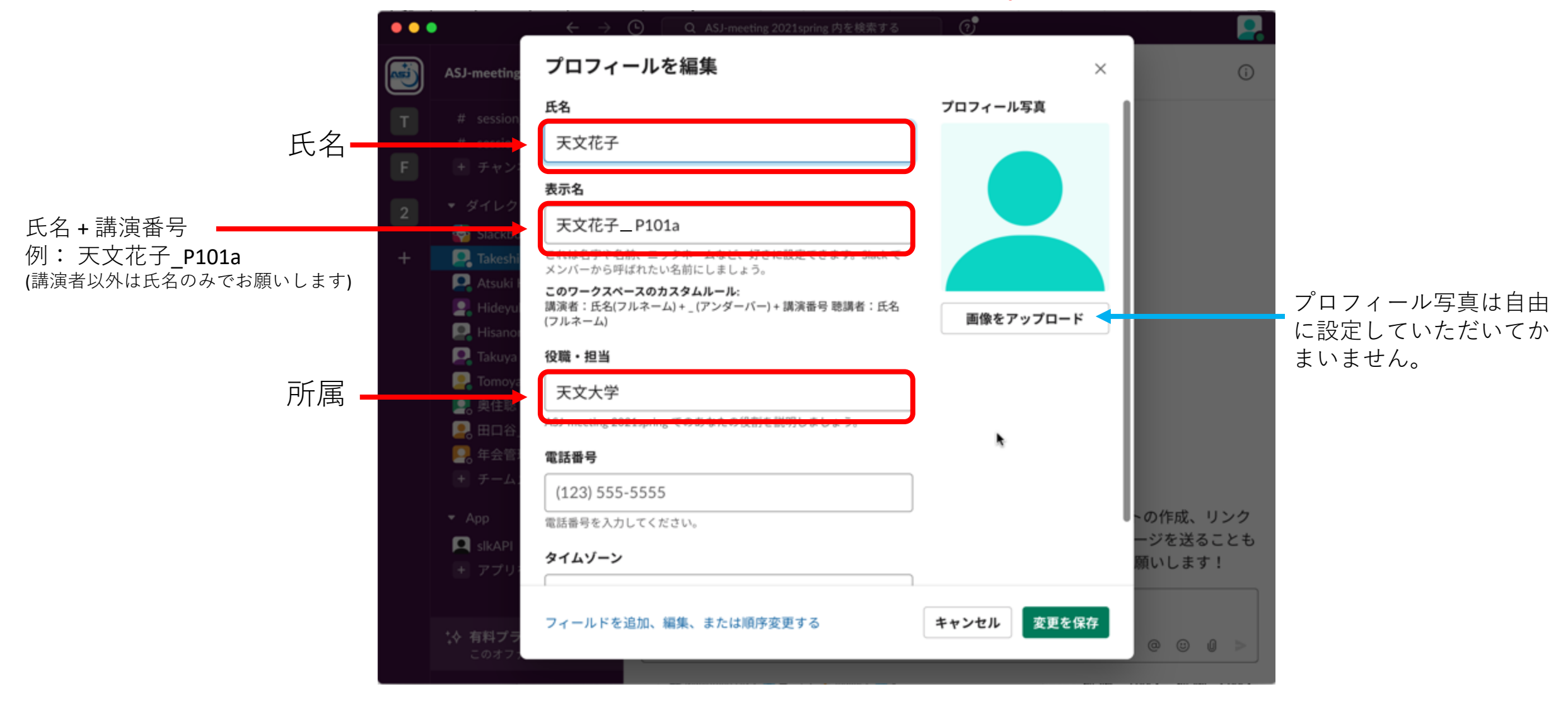

### **日本天文学会2023年秋季年会 ASJ 2023 Autumn Annual Meeting slackの使い方 質問の仕方**

1. 質問したい講演があるセッション のチャンネルを選択。

2. 講演者一覧のコメントから、 質問したい講演番号をクリック。

"チャンネル"の横の+マークをクリックしてチャ ンネル一覧を表示し、そこから講演番号のチャン ネルを探すことも可能です。

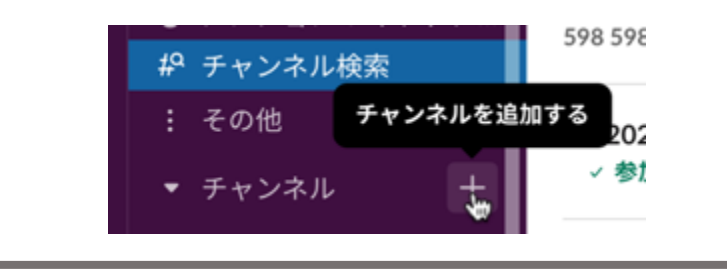

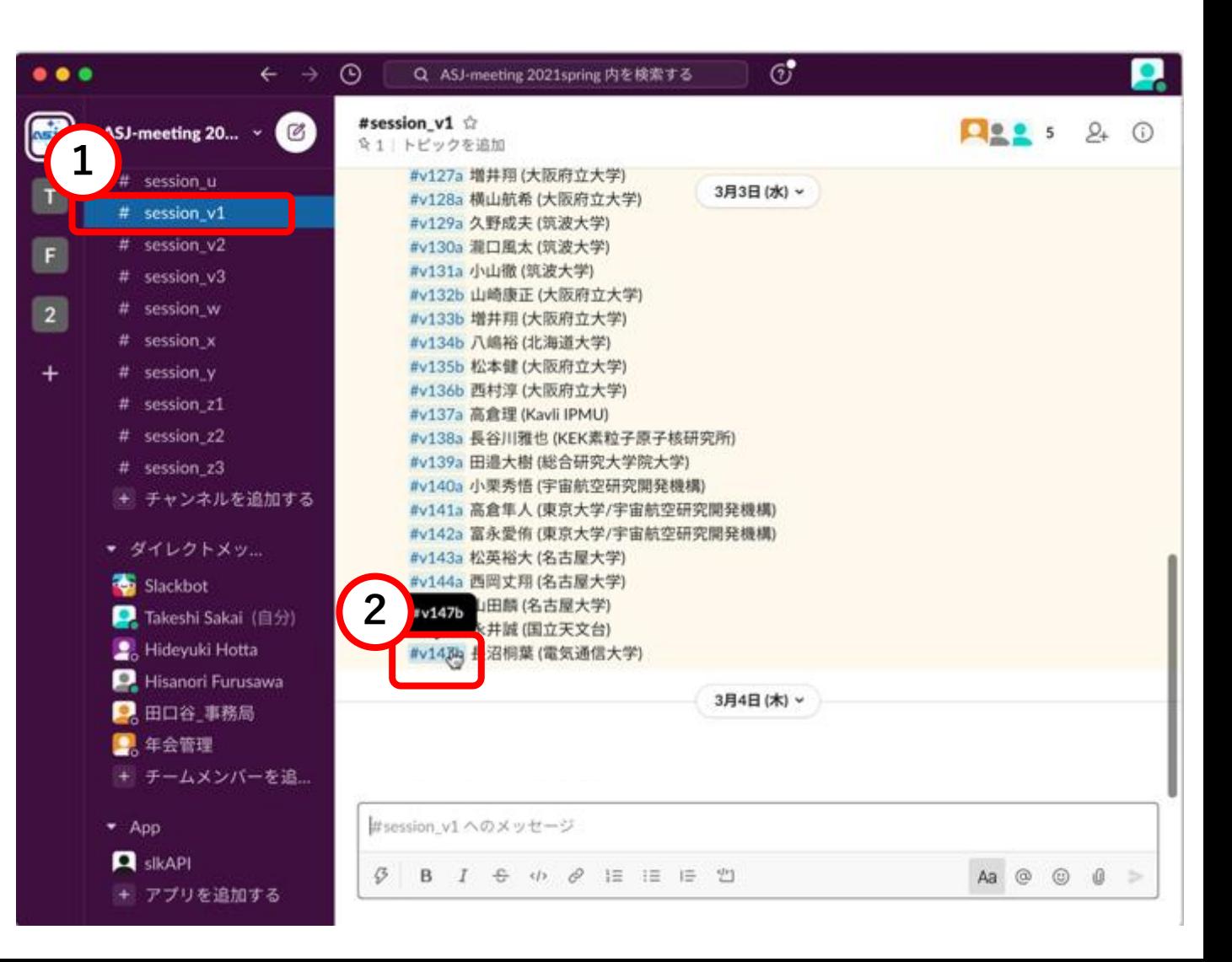

### **日本天文学会2023年秋季年会 ASJ 2023 Autumn Annual Meeting slackの使い方 質問の仕方**

3. チャンネルに参加するをクリック し、チャンネルを登録。

#0 session [セッション名] セッション全体に関する議論用

#講演番号 氏名 各講演内容についての議論用

#random

参加者全体の雑談用

#help :

お困りの際の連絡用

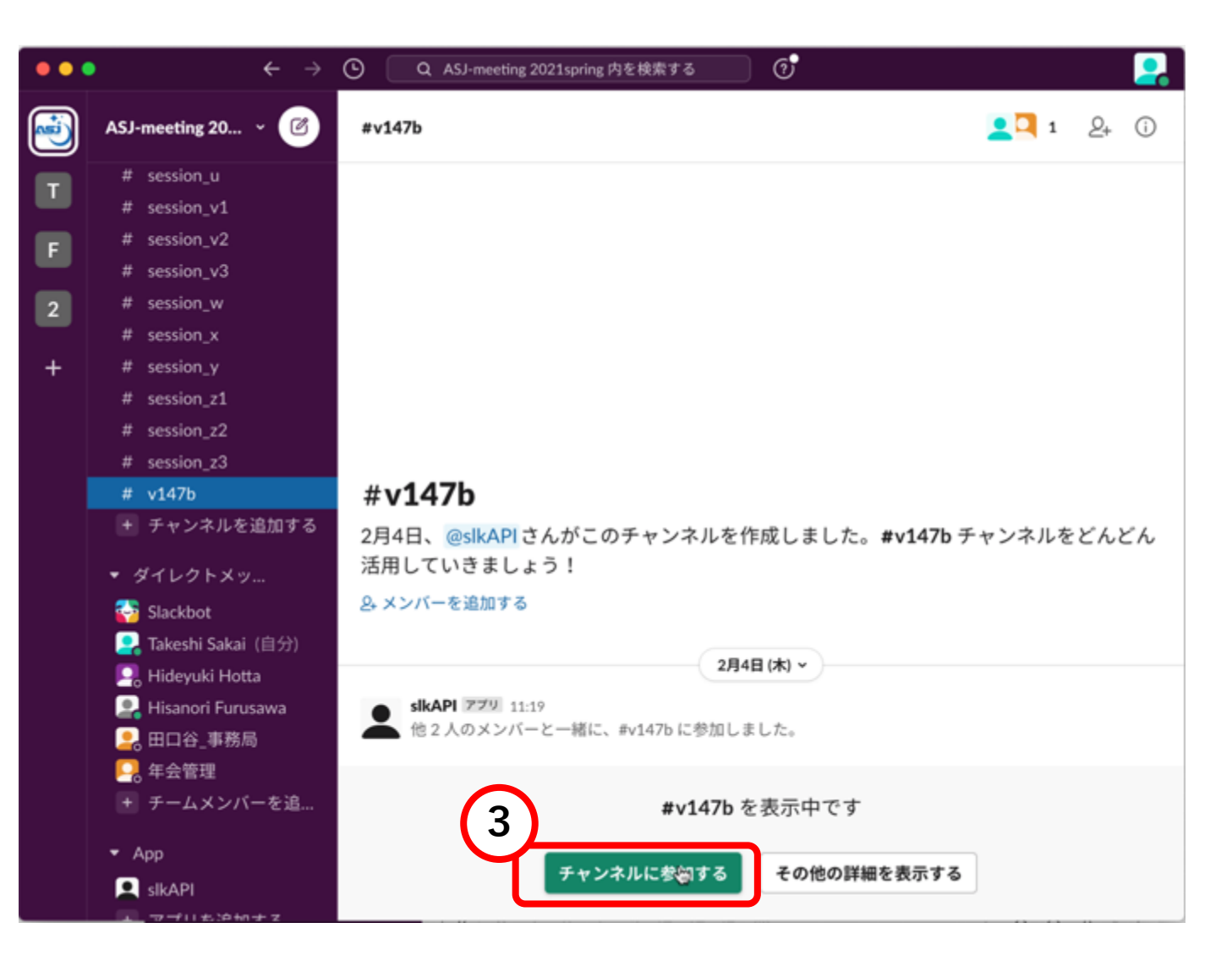

# **日本天文学会2023年秋季年会 ASJ 2023 Autumn Annual Meeting slackの使い方 質問の仕方**

4. 質問したい講演のチャンネルで 質問を入力し、メッセージを送信。

"メンバーをメンションする"で講演者のアカウ ントを指定すると講演者に伝わりやすくなり ます。ただし、講演者がまだ参加していない 可能性などありますので必須ではありません。

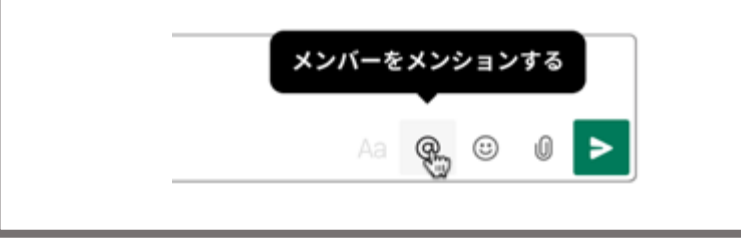

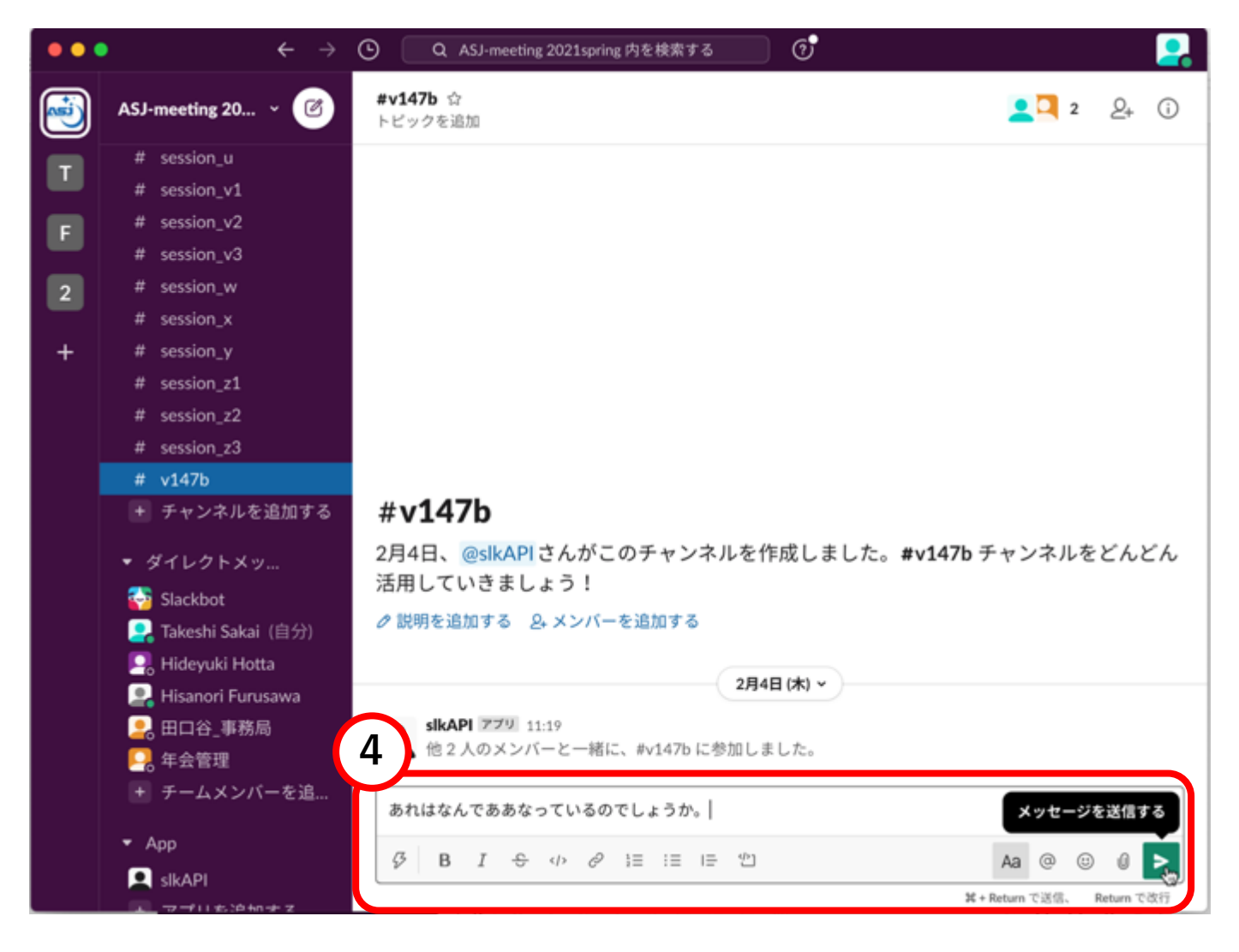

# **日本天文学会2023年秋季年会 ASJ 2023 Autumn Annual Meeting slackの使い方 質問に対する返信の仕方**

1. 返信したい質問のコメントのところで、 "スレッドで返信する"をクリック。

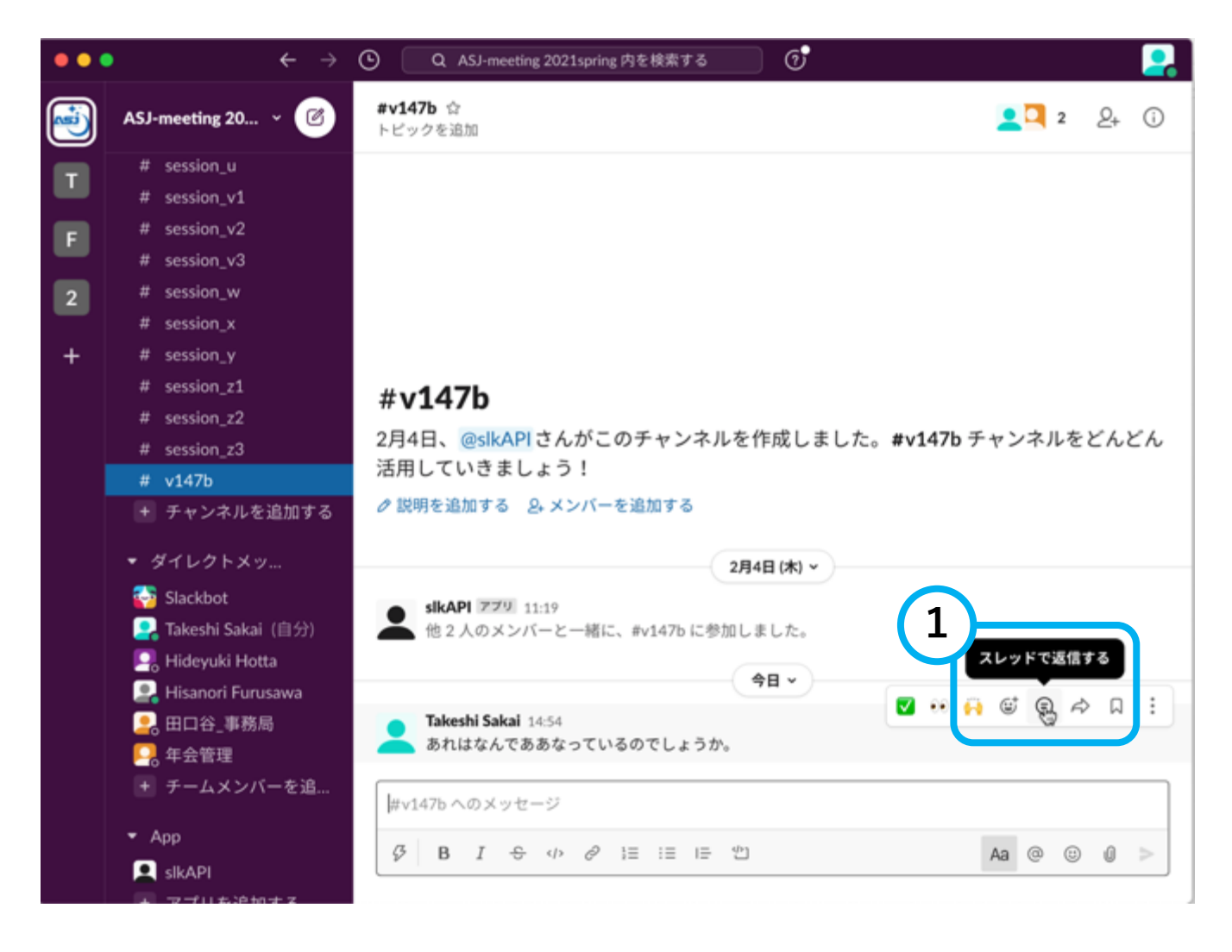

# **日本天文学会2023年秋季年会 ASJ 2023 Autumn Annual Meeting slackの使い方 質問に対する返信の仕方**

2. 返信を入力し、送信。

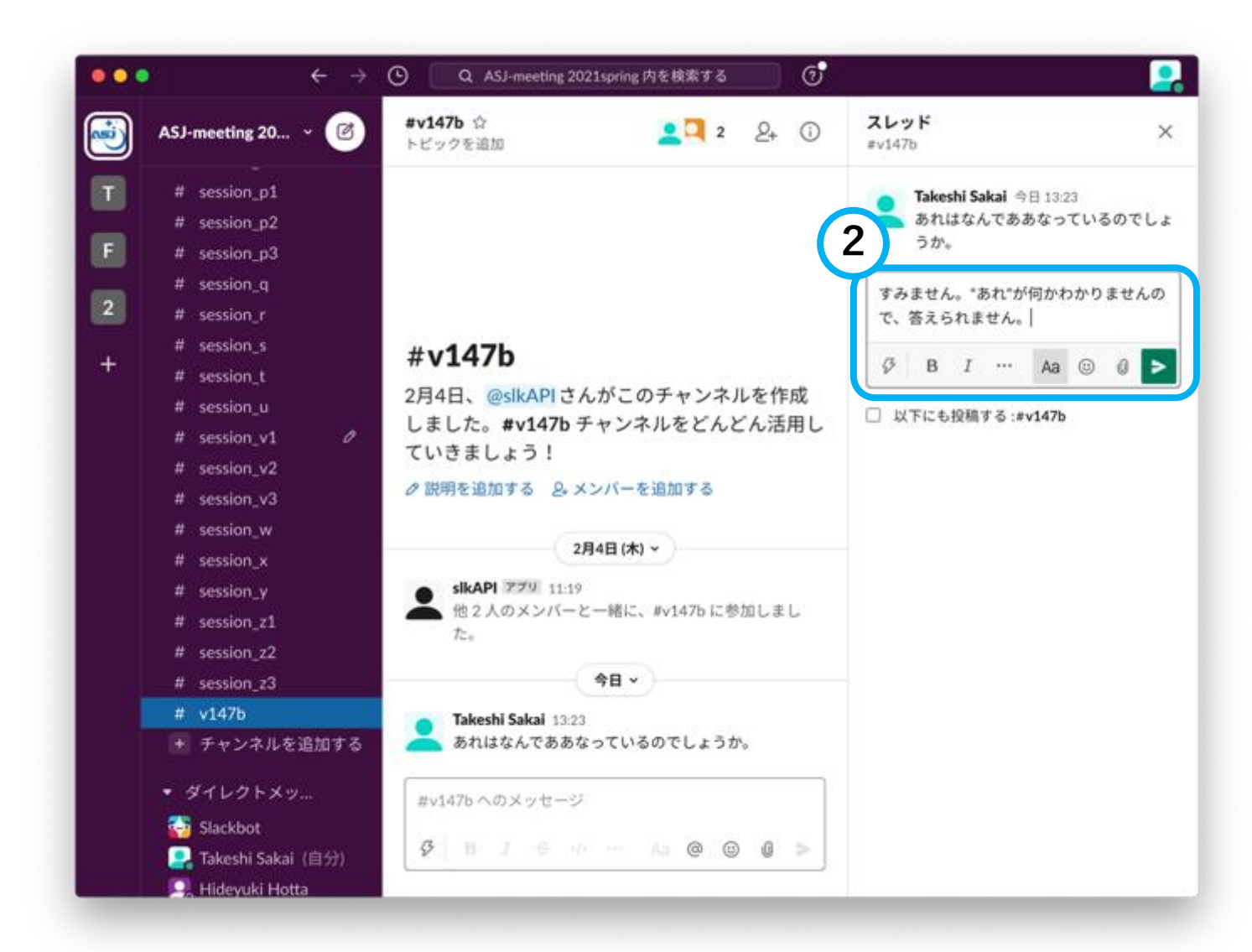

#### **日本天文学会2023年秋季年会 ASJ 2023 Autumn Annual Meeting slackの使い方**

# **slackのご活用方法について**

- 口頭講演内容についての議論やポスター講演のオンラインでの議論に お使いください
- 個別の講演内容についての質疑はセッション全体のチャンネルではな く講演ごとのチャンネルをお使いください
- 講演ファイルや資料を投稿いただいても構いませんが、参加者全体と 共有されますのでご注意ください
- 書き込みに際しては、公の場で読まれることを意識し、相手に敬意を 払った対応を心がけてください。場合によっては発言・チャンネルの 削除、ユーザーの削除を行います。
- 年会終了後3か月程度を目途にワークスペース全体を削除します
- 不具合や疑問などがございましたら、下記までご連絡ください。 nenkai-committee at asj.or.jp (年会実行委員会)